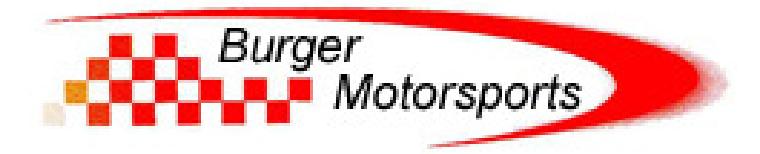

## **BMS Kia Stinger JB4 BETA Last Updated: 3-20-2018**

## **Use subject to terms and conditions posted at http://www.burgertuning.com/terms.html**

THIS PART IS LEGAL FOR USE ONLY IN COMPETITION RACING VEHICLES AS DEFINED UNDER CALIFORNIA LAW, AND IS NOT LEGAL FOR USE IN ANY OTHER MOTOR VEHICLE. California law defines a "racing vehicle" as "a competition vehicle not used on public highways." (Calif. Health & Safety Code 39048) This part may only be used on competition racing vehicles operated exclusively on a closed course in conjunction with a sanctioned racing event. Competition-only motor vehicles may not be driven to a racing event on a public highway and must be transported on a trailer or other carrier. USE OF THIS PART IN ANY OTHER VEHICLE MAY SUBJECT YOU TO FINES AND PENALTIES FOR VIOLATION OF FEDERAL AND/OR STATE LAW, WILL VOID YOUR WARRANTY FROM BURGER MOTORSPORTS, INC, AND CAN VOID YOUR VEHICLE'S WARRANTY. It is your responsibility to comply with all applicable federal and state laws relating to use of this part, and Burger Motorsports, INC hereby disclaims any liability resulting from the failure to use this part in compliance with all applicable federal and state laws.

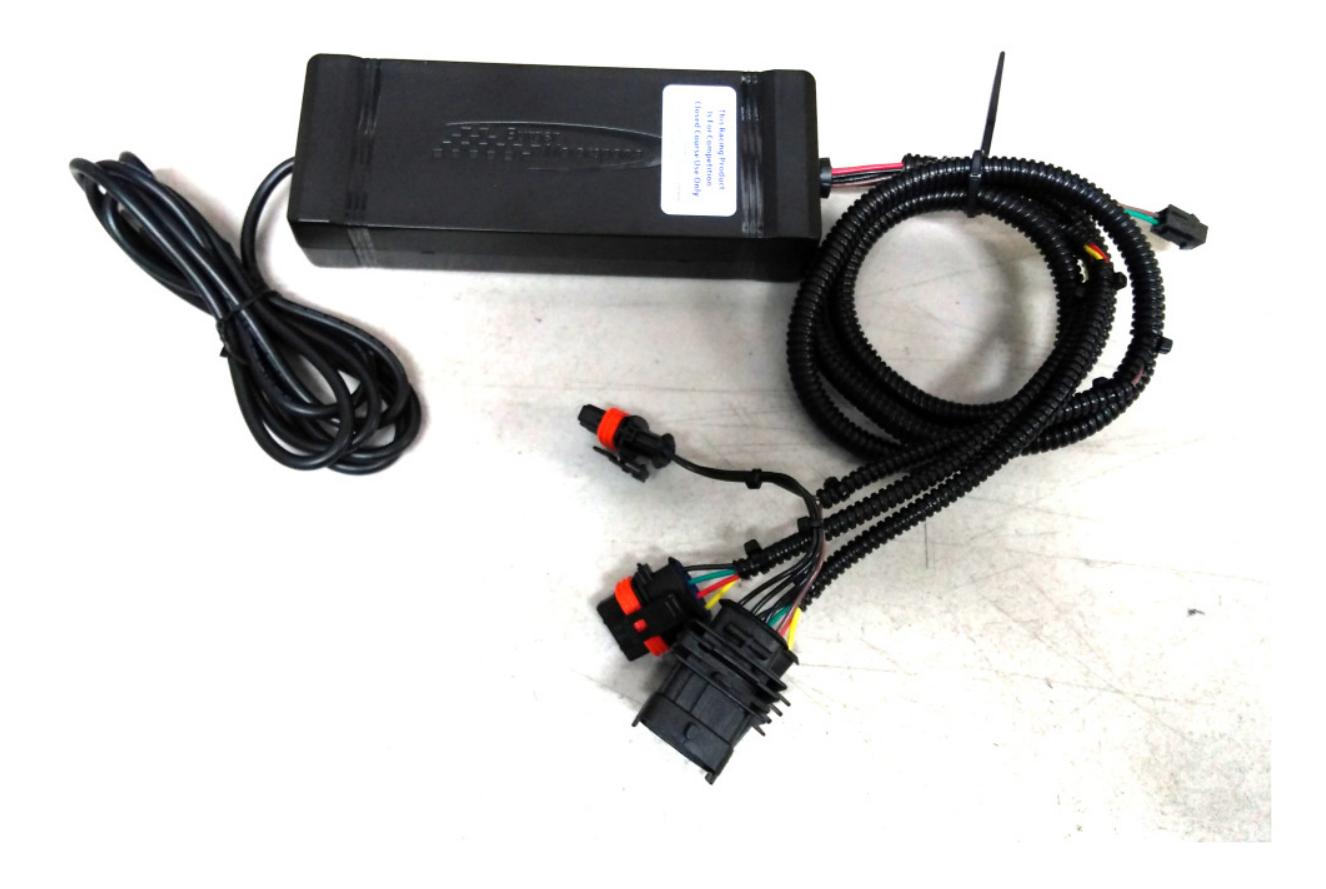

Open the hood, lock the doors, place your key far enough from the car not to wake it up, and wait 5 min for the vehicles computer to go to sleep.

The JB4 harness has two similar looking connectors on it for. The one with the rainbow colored wires will attach to the TMAP sensor in the front of the engine, while the one with the brown wires will attach to the MAP sensor on the back of the intake manifold. You'll unplug the factory sensor, plug the JB4 harness plug in, and plug the factory plug back in to the matching JB4 harness plug completing the loop.

Attach the rainbow connection to the TMAP sensor in the red square below:

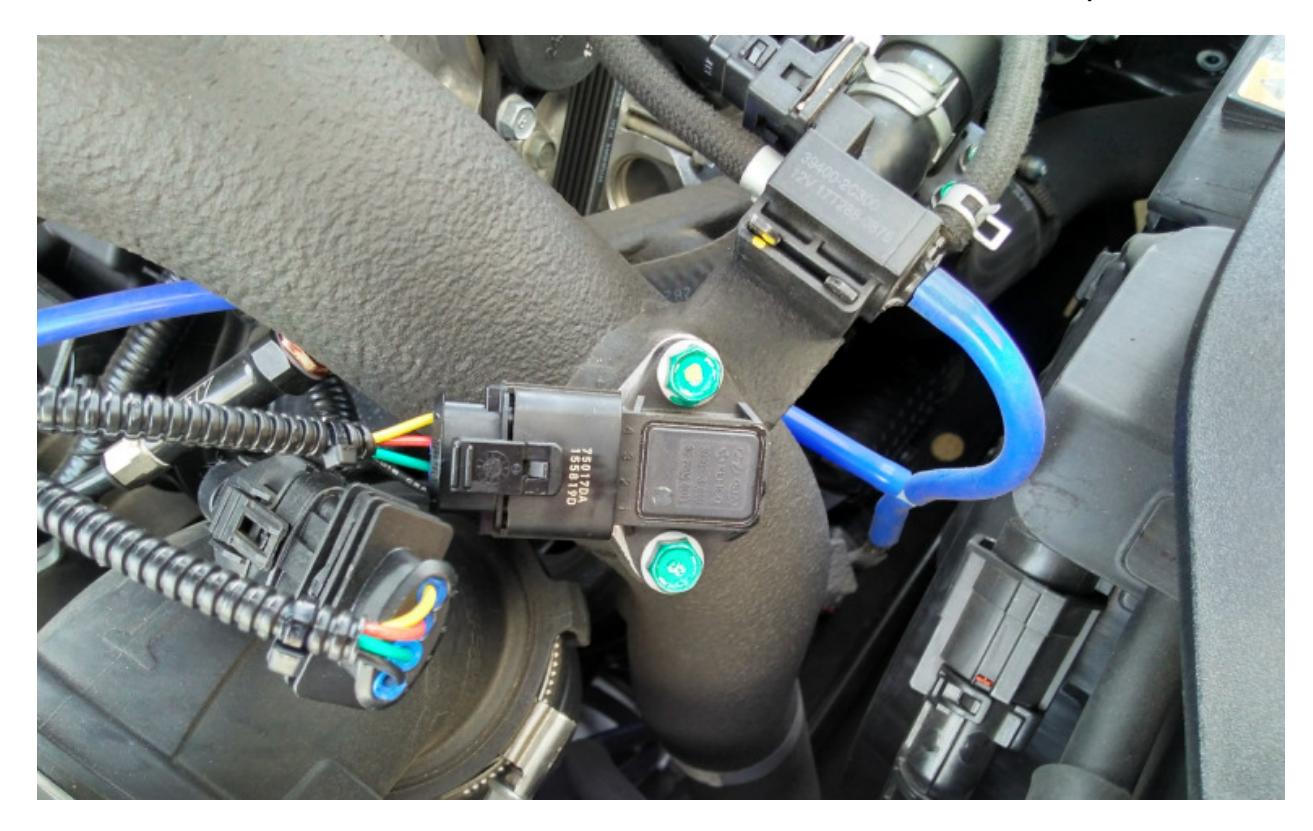

Attach the brown connection to the MAP sensor shown below.

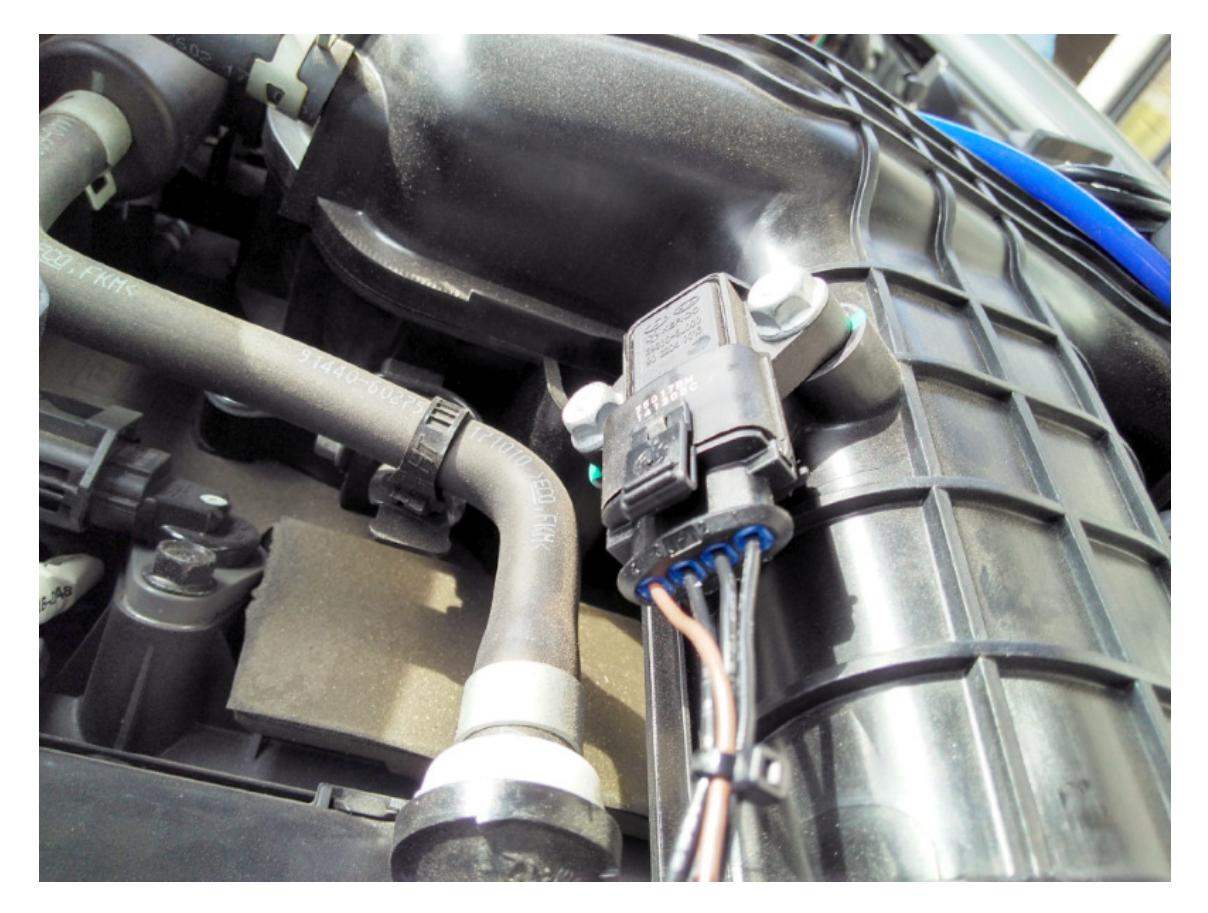

Finally, route the cables and place the control box next to the brake booster as shown.

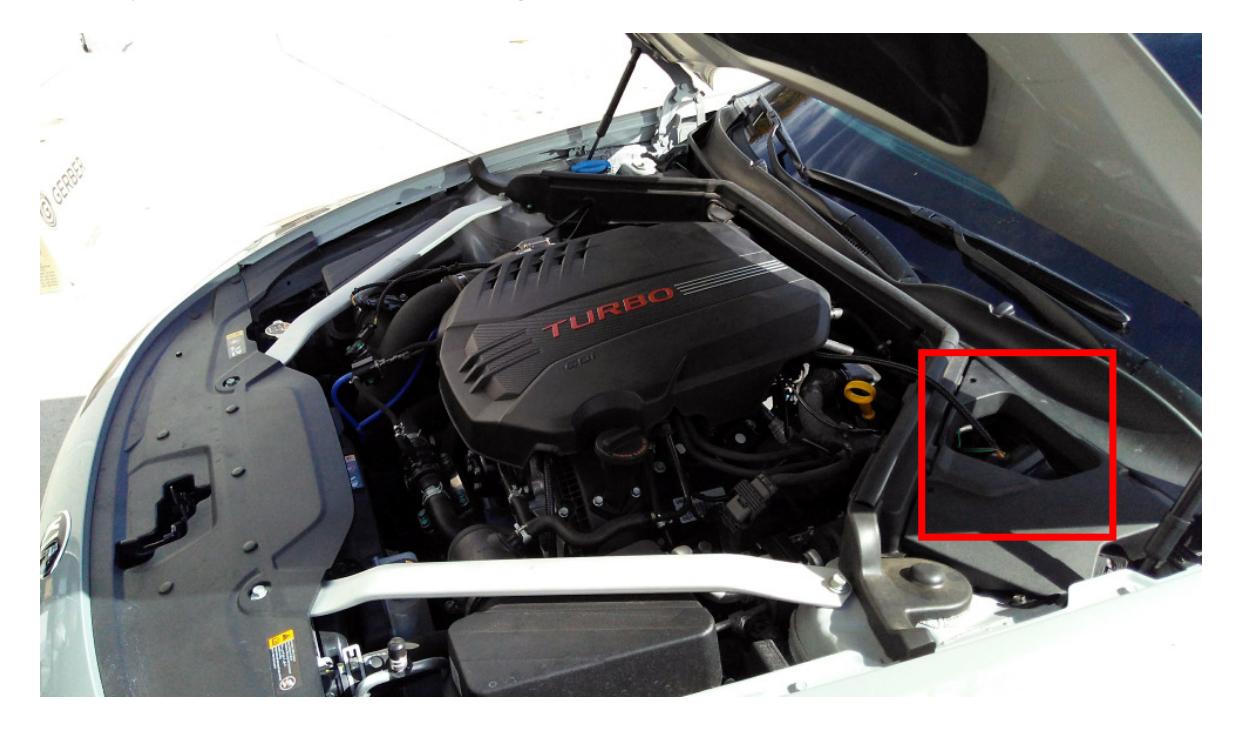

The USB cable connection (if equipped) is a BMS DATA cable and can be used to attach to a laptop to adjust boost levels, record data logs, and load firmware updates which will be posted to N54Tech. You can leave it in the engine bay and route it in the door jamb or window on an as needed basis.

The small black connector with brown and green wires is the CANbus connector which we will be enabling via a firmware update and OBDII harness plug at a future time.

Reinstall the engine cover and installation is complete!

The system comes preset to map1 which runs approximately 3psi over stock. Refer to this thread on n54tech.com for the full map guide, software, firmware, and details.

http://www.n54tech.com/forums/showthread.php?t=52020